# <span id="page-0-0"></span>Utilisation de Scilab-xcos pour l'analyse des systèmes linéaires et asservis

Étude du comportement d'un moteur à courant continu

Robert Papanicola

Lycée Charlemagne

15 octobre 2014

Robert Papanicola (Lycée Charlemagne) Utilisation de Scilab-xcos pour l'analyse des s<sup>1</sup> 15 octobre 2014 1/14

## Sommaire

#### Problématique

- · Objectifs de l'étude
- · Déroulement de l'étude

## Etude du moteur à courant continu

- **[Constituants](#page-6-0)**
- · Modèle simplifié
- Modèle complet

## [Asservissement de vitesse](#page-12-0)

# <span id="page-2-0"></span>Etude du comportement d'un moteur à courant continu Problématique

## Objectifs de l'étude

On se propose d'étudier le comportement d'un moteur à courant continu, et d'identifier les paramètres qui influence le comportement de celui-ci à l'aide d'un logiciel de modélisation des systèmes linaires et dynamique -Scilab et son module spécifique Xcos.

## Etude du comportement d'un moteur à courant continu Outils

### Scilab-xcos

- Scilab est un logiciel open source gratuit de calcul numérique qui fournit un puissant environnement de développement pour les applications scientifiques et l'ingénierie. Scilab est distribué sous la licence open source CeCILL (compatible GPL), et est téléchargeable gratuitement. Il est disponible sous GNU/Linux, Mac OS X et Windows  $XP/Vista/7/8$  (voir les configurations système). [http://www.scilab.org/fr](http://www.scilab.org/fr/scilab/about)
- Nous utiliserons principalement un module spécifique de Scilab : Xcos [\(http://www.scilab.org/fr/scilab/features/xcos.](http://www.scilab.org/fr/scilab/features/xcos) Ce module permet d'étudier le comportement des systèmes linéaires et asservis à partir de la description par schéma blocs.

## Etude du comportement d'un moteur à courant continu Outils

## Scilab-xcos

- Vous trouverez de la documentation orientée CPGE sur le site de Scilab<http://www.scilab.org/fr/resources/documentation/tutorials>
- $\bullet$  Une vidéo guide est disponible sur le site [http://sciences-indus](http://sciences-indus-cpge.papanicola.info/Utilisation-de-Scilab-Xcos-pour)[cpge.papanicola.info/Utilisation-de-Scilab-Xcos-pour](http://sciences-indus-cpge.papanicola.info/Utilisation-de-Scilab-Xcos-pour)
- Il est fortement d'installer Scilab sur votre poste personnel ainsi que les modules utiles

[\(http://sciences-indus-cpge.papanicola.info/Installation-Scilab](http://sciences-indus-cpge.papanicola.info/Installation-Scilab)

つへへ

# <span id="page-5-0"></span>Etude du comportement d'un moteur à courant continu Problématique

## Objectifs de l'étude

On se propose d'étudier un asservissement de vitesse. Le système étudié est décrit par le schéma-bloc.

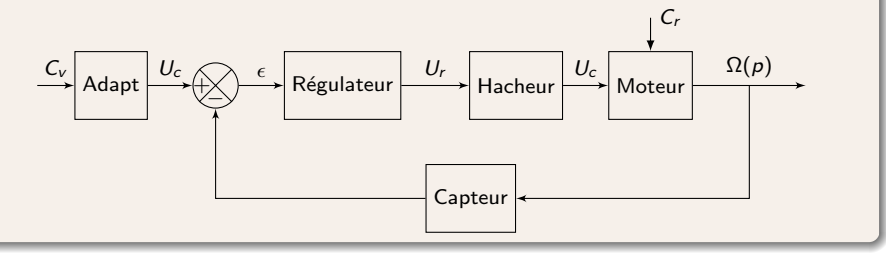

## Cahier des charges

- Une erreur indicielle nulle;
- $\bullet$  Un dépassement de la valeur finale inférieur à 10%;
- · Un temps de réponse de 1s (pour 'entrée de référence échelon).

# <span id="page-6-0"></span>Etude du comportement d'un moteur à courant continu Problématique

#### **Constituants**

#### Le système est constitué d'un

- **•** d'un moteur à courant continu déplaçant une charge à la vitesse  $\omega$ ,
- $\bullet$  d'un régulateur générant la tension de commande du hacheur  $U_r$  en fonction de l'erreur ε
- $\bullet$  d'un hacheur (pré-actionneur) modulant la tension du moteur  $U_h$ ,
- **o** d'un capteur (dynamo-tachymétrique) délivrant un signal proportionnel à la vitesse  $\omega$ .
- d'un bloc adaptateur.

## Etude du comportement d'un moteur à courant continu **équations**

#### **Equations**

Le fonctionnement du moteur est décrit par les équations suivantes

$$
u(t) = R \cdot i(t) + L \cdot \frac{di(t)}{dt} + e(t)
$$

$$
J \cdot \frac{d\omega(t)}{dt} = c_m(t) - c_r(t) - f \cdot \omega(t)
$$

$$
c_m(t) = K_t \cdot i(t)
$$

$$
e(t) = K_e \cdot \omega(t)
$$

Montrer que le schéma bloc de la page suivante décrit bien le comportement du moteur.

つへへ

# Etude du comportement d'un moteur à courant continu **Constituants**

#### **Moteur**

Le moteur et la charge à entraîner sont modélisés par le schéma bloc suivant :

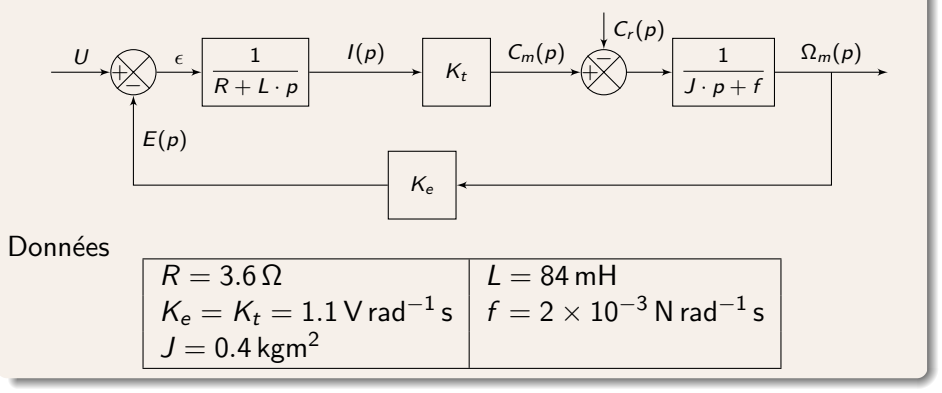

## <span id="page-9-0"></span>Etude du comportement d'un moteur à courant continu **Constituants**

### Modèle simplifié

Dans un premier temps, on suppose que  $L = 0$ ,  $f = 0$  et qu'aucun couple résistant n'est appliqué sur le moteur  $c_r(t) = 0$ .

Saisir, le schéma à l'aide de Scilab -Xcos Lancer la simulation temporelle pour une entrée en échelon  $u(t) = 10 \cdot \mathcal{H}(t)$ Retrouver sur la courbe de réponse les éléments caractéristiques d'un premier ordre.

# <span id="page-10-0"></span>Etude du comportement d'un moteur à courant continu Modèle complet

### Modèle complet

On considère maintenant le modèle complet mais aucun couple résistant n'est appliqué sur le moteur  $c_r(t) = 0$ .

Saisir, le schéma à l'aide de Scilab -Xcos Lancer la simulation temporelle pour une entrée en échelon  $u(t) = 10 \cdot \mathcal{H}(t)$ Comparer la réponse obtenue à celle du modèle simplifié. Justifier alors que souvent on modélisera un moteur par un premier ordre.

# Etude du comportement d'un moteur à courant continu Modèle complet

### Modèle complet

On considère maintenant toujours le modèle complet mais le couple résistant n'est plus nul  $c_r(t) = C_{r0} \mathcal{H}(t-3)$ , mais qu'il intervient 3 s après le démarrage.

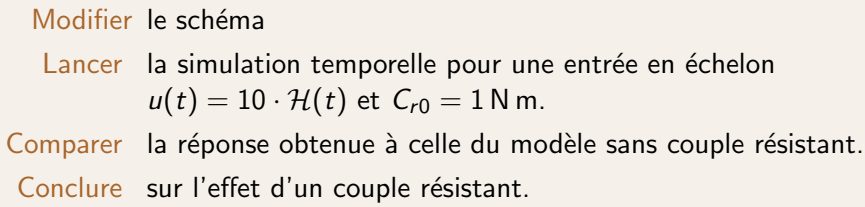

つへへ

## <span id="page-12-0"></span>Etude du comportement d'un moteur à courant continu **équations**

## **Equations**

Afin de réaliser un asservissement de vitesse, on ajoute

o une génératrice tachymétrique qui mesure la vitesse de rotation et retourne une tension proportionnelle  $u_w(t)$ .

$$
u_w(t)=K_c\cdot\omega(t)
$$

**une interface utilisateur qui adapte la consigne de vitesse**  $(\omega_c(t))$  **en** tension

$$
u_x(t) = K_c \cdot \omega_c(t)
$$

• une comparateur associé à un correcteur amplificateur

$$
u(t) = K_p \cdot (u_c(t) - u_w(t)) \tag{1}
$$

# <span id="page-13-0"></span>Etude du comportement d'un moteur à courant continu **Constituants**

#### Modèle complet

Reprendre le modèle complet du moteur avec la prise en compte du couple résistant On prendra  $K_c = K_e$  et  $K_t = 1$ .

Modifier le schéma afin d'ajouter les constituants de l'asservissement

Lancer la simulation temporelle pour une entrée en échelon  $\omega_c(t) = 100 \cdot \mathcal{H}(t)$ ,  $C_{r0} = 1$  N m.

Comparer la réponse obtenue à celle du modèle sans asservissment. Modifier  $K_p$ 

Conclure sur l'effet d'un asservissement et l'influence de  $K_{p}$ .